# **BAB III METODE PENELITIAN**

#### **3.1 Rancangan Penelitian**

Pengembangan alat penghitung *Push Up (Push Up Counter)* berbasis NodeMCU ESP8266 dan Android menggunakan metode dengan memanfaatkan modul NodeMCU ESP8266 sebagai modul mikrokontroller dan untuk modul internet, alat ini terdiri dari perangkat keras dan perangkat lunak, yang terdiri dari mikrokontroller NodeMCU ESP8266, Sensor Ultrasonik HC-SR04, *Touch* Sensor, Buzzer, LCD OLED 0.96 Inch dan *Smartphone*. Untuk perangkat lunaknya terdiri dari *Software* Arduino IDE, *Software* Fritzing, dan *Software* Microsoft Visio.

# **3.2 Identifikasi Kebutuhan**

Dalam penelitian ini, tinjauan lapangan dapat dilakukan dengan cara melakukan latihan *Push Up* yang memanfaatkan modul NodeMCU ESP8266 sebagai berikut:

- 1. Sistem alat penghitung *Push Up* yang digunakan masih bersifat manual.
- 2. Dalam melakukan kegiatan olahraga *Push Up,* membutuhkan alat yang dapat dirancang untuk memenuhi ekspektasi dan memberikan pengalaman yang optimal bagi pengguna selama melakukan latihan *Push Up* mereka.

### **3.3 Analisis Kebutuhan**

Dari identifikasi kebutuhan di atas maka diperoleh analisis kebutuhan untuk pembuatan alat dibuat, yang akan diuraikan sebagai berikut:

- 1. Perlu ada alat yang dapat membantu menghitung jumlah Push Up secara otomatis karena beberapa orang mungkin kesulitan untuk tetap konsisten, terutama jika mereka berlatih sendiri tanpa pengawas.
- 2. Alat penghitung *Push Up* berbasis NodeMCU ESP8266 dan Android dapat membantu melacak dan merekam jumlah *Push Up* yang dilakukan oleh seseorang. NodeMCU ESP8266 dapat digunakan untuk mengambil data dari Sensor Ultrasonik HC-SR04 untuk menghitung jumlah *Push Up* yang dilakukan oleh pengguna, sedangkan Android melalui Aplikasi Blynk dapat menampilkan dan menyimpan data jumlah *Push Up* tersebut. Hal ini dapat

berguna untuk pemantauan dan evaluasi latihan fisik, serta membantu seseorang mengukur kemajuan mereka dalam rutinitas latihan *Push Up.*

# **3.4 Teknik Analisa Data**

Teknik analisa data membandingkan tinjauan pustaka dengan data dari berbagai proses pengujian. Jika ada perbedaan yang sangat signifikan di antara kedua hasil, analisis akan dilakukan untuk menentukan apakah hasil harus diperbaiki atau tetap dengan hasil tersebut. Jika hasil pengujian melampaui ekspetasi, hasilnya akan sesuai dengan tinjauan pustaka.

# **3.5 Waktu dan Tempat Penelitian**

Penelitian ini dilakukan di Laboratorium 1 Elektro, Prodi DIV Teknologi Rekayasa Sistem Elektronika, Jurusan Teknologi Industri, Fakultas Teknik dan Kejuruan, Universitas Pendidikan Ganesha pada Agustus 2023 hingga Desember 2023 menggunakan metode pengembangan R&D (*Research and Development*) serta metode diskusi dengan dosen pembimbing dan forum media sosial tentang NodeMCU ESP8266 dan komponen lainnya yang digunakan.

# **3.6 Alat dan Bahan Penelitian**

#### 3.6.1 Alat

Beberapa alat yang digunakan dalam penelitian ini adalah:

| N <sub>0</sub> | Nama Alat dan<br>Spesifikasi | Fungsi                                         | Jumlah         |
|----------------|------------------------------|------------------------------------------------|----------------|
|                | Obeng $(+)$ dan $(-)$        | Untuk mengencangkat baut/sekrup                | $\overline{2}$ |
| $\overline{2}$ | Tang Kombinasi dan<br>Potong | Untuk memegang dan memotong<br>kabel           | 2              |
| 3              | Multimeter                   | Untuk mengukur dan mengecek<br>jalur rangkaian |                |
| 4              | Adaptor 5V DC                | Untuk memberikan catu daya ke<br>rangkaian     |                |
| 5              | Solder                       | Untuk mensolder kabel                          |                |

Tabel 3. 1 Alat yang digunakan

#### 3.6.2 Bahan

Berikut adalah beberapa bahan yang digunakan dalam penelitian ini:

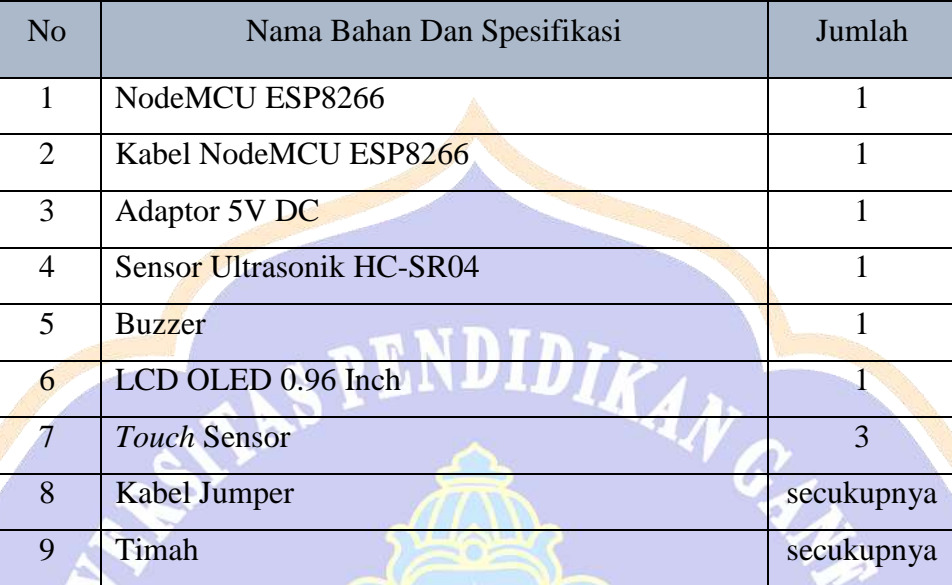

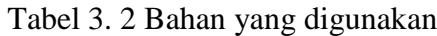

# **3.7 Tahapan Perancangan Penelitian**

Tahapan perancangan penelitian di lakukan dengan beberapa tahapan yaitu:

- 1. Perancangan Perangkat Keras Dan Perangkat Lunak
- 2. Teknik Pengujian Dan Pengumpulan Data
- 3. Teknik Analisis Data

3.7.1 Perancangan Perangkat Keras Dan Perangkat Lunak

Perangkat keras yang digunakan termasuk NodeMCU ESP8266, Sensor Ultrasonik HC-SR04, Buzzer, LCD OLED 0.96 Inch, *Touch* Sensor, Adaptor 5V DC, dan Kabel Jumper. Perangkat lunak yang digunakan yaitu Microsoft Visio untuk membuat diagram blok dan diagram alir, Fritzing untuk membuat sketsa konstruksi, dan desain alat, dan *Software* Arduino IDE sebagai tempat untuk membuat kode program.

#### 3.7.2 Perancangan Blok Diagram Rangkaian

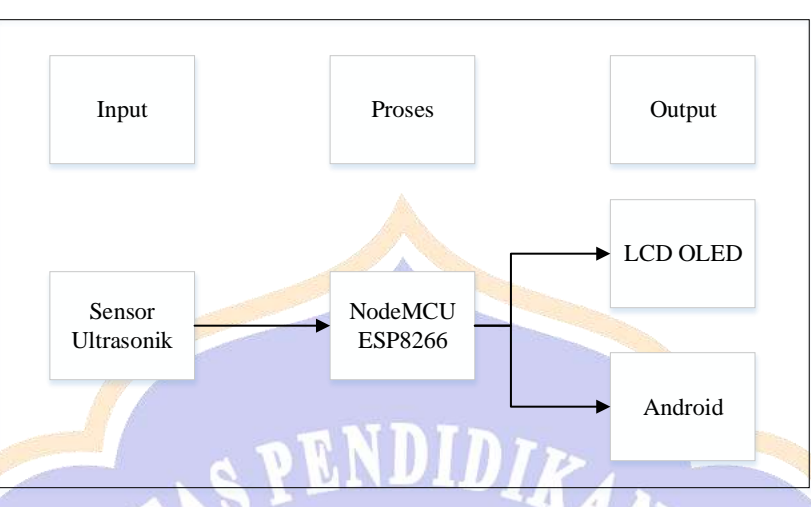

Gambar 3. 1 Perancangan Blok Diagram Rangkaian Sumber: Penulis

#### Cara Kerja:

Pada diagram blok di atas, alat ini akan bekerja sebagai penghitung jumlah *Push Up* dan *Timer* yang dilakukan secara otomatis. Terdiri dari Sensor Ultrasonik HC-SR04 untuk mendeteksi gerakan *Push Up*. Ketika gerakan *Push Up* terdeteksi, sensor akan mengukur perubahan jarak. NodeMCU ESP8266 akan menerima data dari Sensor Ultrasonik HC-SR04. Data yang diterima akan diproses untuk menghitung jumlah *Push Up* yang dilakukan. NodeMCU ESP8266 juga memantau *Timer* untuk menghitung durasi latihan. NodeMCU ESP8266 akan mengirimkan data jumlah *Push Up* dan *Timer* ke LCD OLED untuk menampilkan informasi tentang jumlah *Push Up* dan *Timer* yang telah dilakukan. NodeMCU ESP8266 akan terhubung ke jaringan *Wi-Fi* dan akan menggunakan *protokol* komunikasi Blynk untuk mengirim informasi jumlah *Push Up* dan *Timer* ke Aplikasi Blynk. Aplikasi Blynk di perangkat Android akan menerima data jumlah *Push Up* dan *Timer* yang dikirimkan oleh NodeMCU ESP8266 melalui koneksi *Wi-Fi*. Data ini akan ditampilkan pada Aplikasi Blynk di perangkat Android. Alat ini secara keseluruhan dapat bekerja dengan diberikan catu daya dari adaptor 5V DC.

#### 3.7.3 Diagram Alir Pembuatan Tugas Akhir

Gambar berikut menunjukkan diagram alir pembuatan tugas akhir yang dibuat dalam penelitian ini:

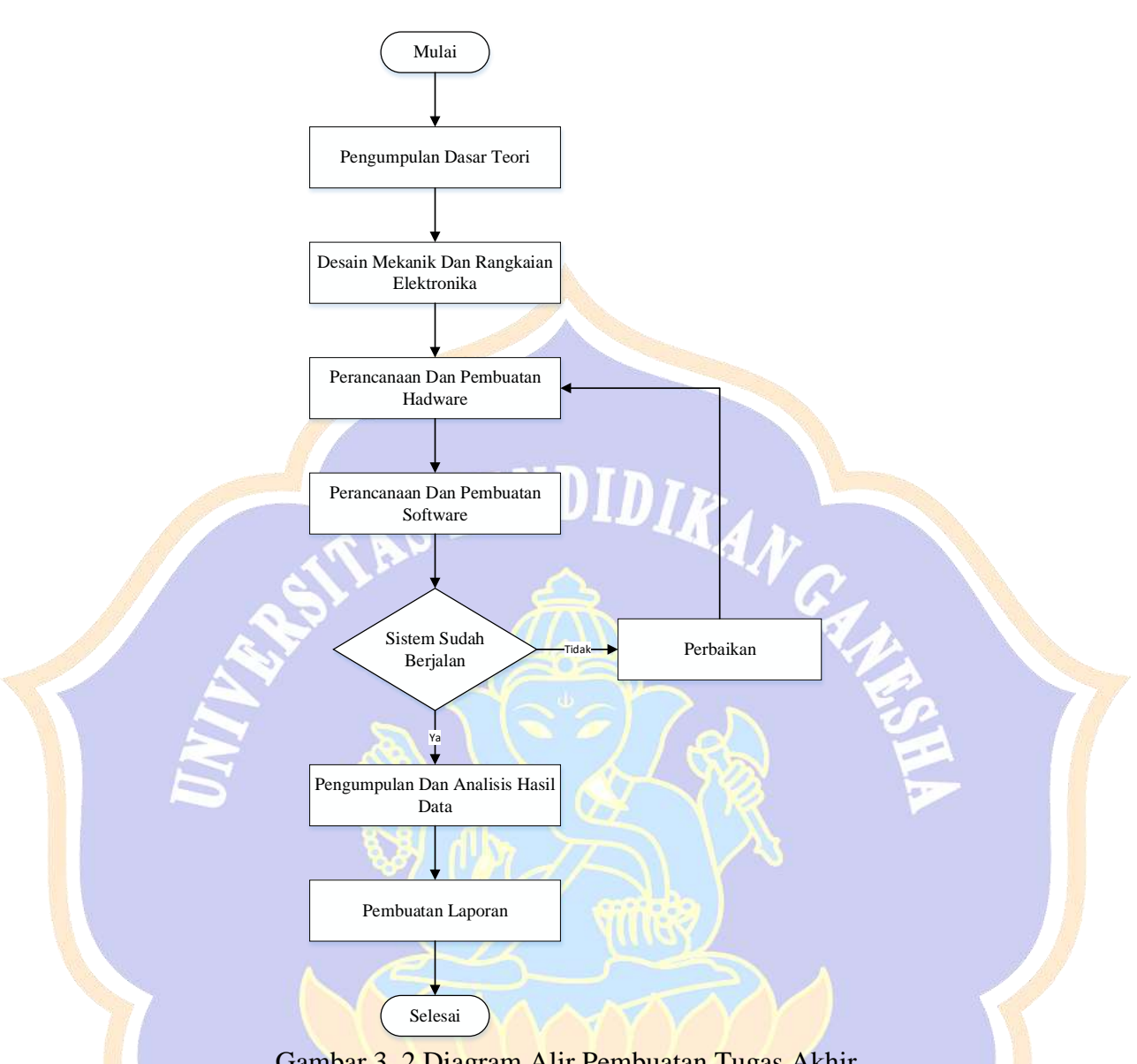

Gambar 3. 2 Diagram Alir Pembuatan Tugas Akhir Sumber: Penulis

Gambar diagram alir di atas menunjukkan rangkaian pembuatan Pengembangan *Counter Push Up* atau Alat Penghitung *Push Up*, berbasis NodeMCU ESP8266 dan Android dari awal hingga akhir. Berikut adalah beberapa penjelasan untuk masing-masing bagian:

- 1. Blok mulai: Berfungsi sebagai dasar untuk perancangan dan pembuatan alat.
- *2.* Blok pengumpulan dasar teori: Mencari teori yang berkaitan dengan penelitian yang dilakukan.
- 3. Blok desain mekanik dan rangkaian elektronika: Membuat sketsa desain

mekanik diatas kertas dan membuat sketsa awal rangkaian elektronika di *Software* Fritzing.

- *4.* Blok perancangan dan pembuatan *hardware*: Memilih komponen (NodeMCU ESP8266, LCD OLED 0.96. Inch*,* Sensor Ultrasonik HC-SR04*,* Buzzer*,* dan *Touch* Sensor) dan merakit rangkaian langsung menjadi beberapa blok sehingga lebih mudah untuk menemukan masalah dan mengetahui data dari setiap blok.
- 5. Blok perancangan dan pembuatan *software*: Merakit rangkaian perblok menjadi satu, menanam program ke *controller*, dan mengujinya.
- 6. Blok sistem sudah berjalan: Perancangan dan pembuatan *hardware* dilakukan kembali jika alat tidak berfungsi dengan baik karena masalah.
- 7. Blok pengumpulan dan analisis data: Melakukan pengukuran dan pengujian terhadap seluruh alat yang digunakan, yang datanya akan di analisa.
- 8. Blok pembuatan laporan: Blok di mana semua data dari tahap pelaksanaan penelitian dikumpulkan dalam bentuk laporan tugas akhir.
- 9. Blok selesai: Ini adalah blok di mana seluruh kegiatan telah diselesaikan.
- 3.7.4 Diagram Alir Cara Kerja Keseluruhan Alat

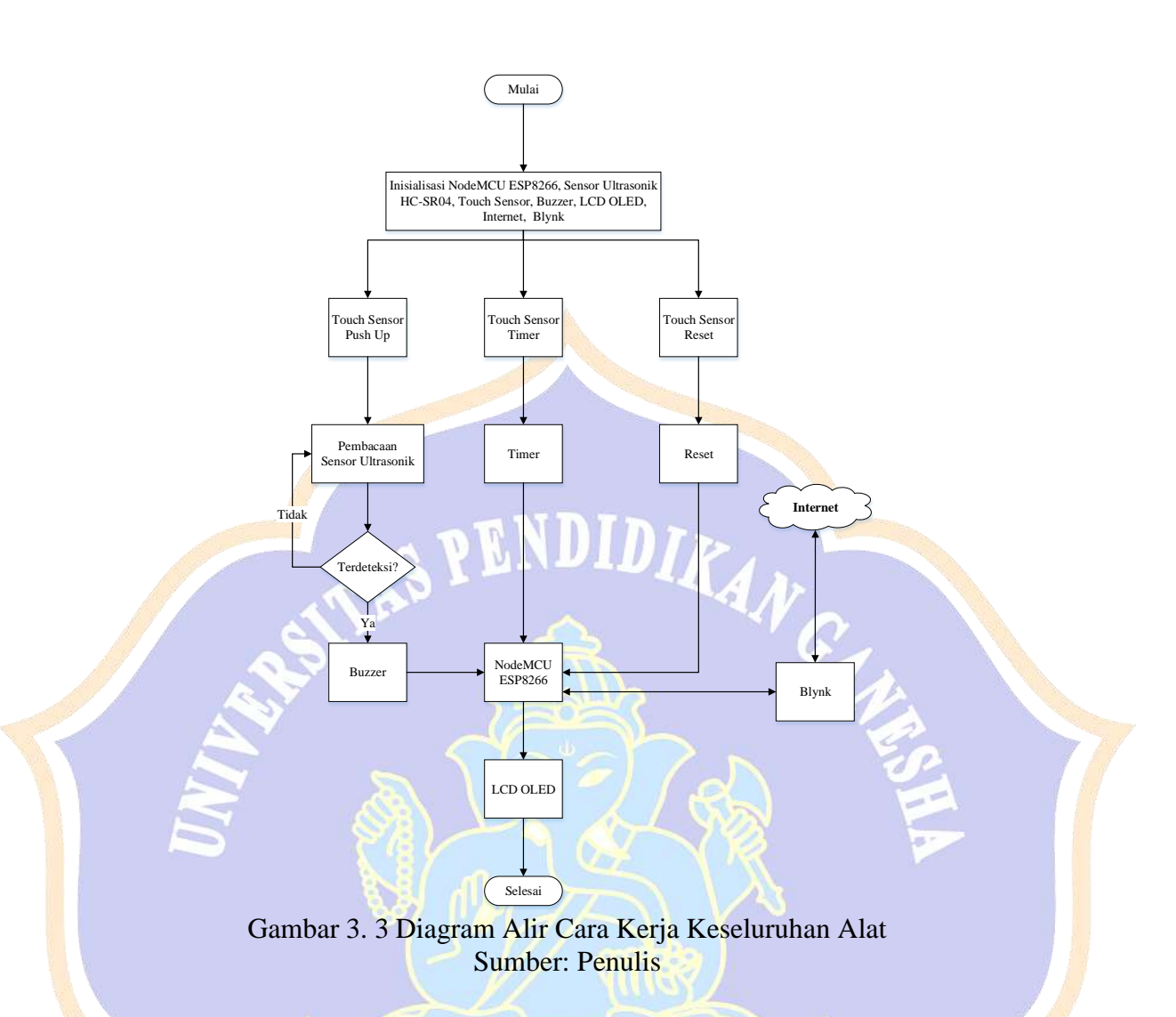

- 1. Blok mulai: Merupakan ancang- ancang untuk mengawali program.
- 2. Blok inisialisasi program:
	- a. NodeMCU ESP8266: Memulai NodeMCU ESP8266, mengatur koneksi *wi-fi*, dan menyiapkan pin yang akan digunakan.
	- b. Sensor Ultrasonik HC-SR04: Menentukan pin Trigger dan Echo pada NodeMCU ESP8266 untuk Sensor Ultrasonik, menginisialisasi sensor, dan membaca data jarak.
	- c. *Touch* Sensor: Menetapkan pin yang digunakan untuk *Touch* Sensor, menginisialisasi sensor, dan mendeteksi *input* sentuhan.
	- d. Buzzer: Menentukan pin untuk Buzzer pada NodeMCU ESP8266, menginisialisasi Buzzer, dan mengatur nada atau pola bunyi.
- e. LCD OLED: Menyambungkan pin yang sesuai dari NodeMCU ESP8266 ke LCD OLED, menginisialisasi LCD OLED, dan menampilkan informasi yang diinginkan.
- f. Koneksi ke Internet: NodeMCU ESP8266 terhubung ke internet melalui koneksi *wi-fi* yang sudah diatur sebelumnya.
- g. Integrasi dengan Blynk: Mengkonfigurasi NodeMCU ESP8266 untuk berkomunikasi dengan Aplikasi Blynk melalui koneksi internet yang sudah tersedia. Ini melibatkan pengaturan token, *widget*, atau perintah yang akan dijalankan berdasarkan *input* dari Aplikasi Blynk.
- 3. Blok *Touch* Sensor *Push Up*: *Touch* Sensor *Push Up* yang berfungsi untuk menghidupkan Sensor Ultrasonik HC-SR04.
- 4. Blok pembacaan Sensor Ultrasonik HC-SR04: Sensor Ultrasonik yang berfungsi untuk mendeteksi gerakan *Push Up*. Sensor akan mengukur perubahan jarak yang akan memberikan *input* kepada NodeMCU ESP8266 sesuai data yang di dapatkan sensor.
- 5. Blok terdeteksi: Mendeteksi dengan menggunakan Sensor Ultrasonik HC-SR04, jika Sensor Ultrasonik dapat mendeteksi gerakan *Push Up* sesuai data yang sudah ditentukan maka Buzzer akan berbunyi, jika Sensor Ultrasonik tidak mendeteksi gerakan *Push Up* maka Sensor Ultrasonik akan memulai ulang pembacaan gerakan *Push Up*.
- 6. Blok Buzzer: Buzzer dapat menghasilkan suara sebagai pengingat atau tanda bahwa *Push Up* telah berhasil dilakukan dengan benar.
- 7. Blok NodeMCU ESP8266: NodeMCU akan menerima *input* dari Touch Sensor dan Sensor Ultrasonik HC-SR04, kemudian akan dikirim ke LCD OLED.
- 8. Blok LCD OLED: Selanjutnya dapat menampilkan jumlah *Push Up* melalui LCD OLED.
- 9. Blok Selesai: Sudah selesai menjalankan program.
- 10. Blok *Touch* Sensor *Timer*: *Touch* Sensor *Timer* yang berfungsi untuk menghidupkan *Timer*.
- 11. Blok *Timer*: *Timer* akan ON.
- 12. Blok NodeMCU ESP8266: NodeMCU ESp8266 akan menerima *input* dari *Touch* Sensor *Timer*, kemudian akan dikirim ke LCD OLED.
- 13. Blok LCD OLED: Selanjutkan dapat menampilkan *Timer* untuk dapat melihat jumlah *Timer* pada saat melakukan *Push Up*.
- 14. Blok selesai: Sudah selesai menjalankan program.
- 15. Blok *Touch* Sensor *Reset*: *Touch* Sensor *Reset* yang berfungsi untuk mengatur ulang jumlah *Push Up* dan *Timer*.
- 16. Blok *Reset*: *Reset* akan ON dan mengirimkan data ke NodeMCU ESP8266 untuk mengatur ulang jumlah *Push Up* dan *Timer.*
- 17. Blok NodeMCU ESP8266: NodeMCU ESP8266 akan menerima *input* dari *Touch* Sensor *Reset*, kemudian akan dikirim ke LCD OLED.
- 18. Blok LCD OLED: LCD OLED akan menampilkan informasi tentang jumlah *Push Up* dan *Timer* seperti tampilan awal sebelum *Touch* Sensor *Push Up* dan *Touch* Sensor *Timer* disentuh*.*
- 19. Blok selesai: Sudah selesai menjalankan program.
- 20. Blok internet: digunakan untuk menggambarkan bagaimana informasi atau data mengalir di antara berbagai komponen dalam sistem jaringan koneksi internet dan server Blynk.
- 21. Blok Blynk: Aplikasi Blynk akan digunakan untuk menghubungkan alat dengan perangkat *mobile*. Melalui aplikasi ini, pengguna dapat memantau jumlah *Push Up* dan *Timer* yang telah dilakukan dan mengontrol tiga tombol (start, stop, *reset*) dari jarak jauh.
- 3.7.5 Perancangan Konstruksi dan Desain Alat

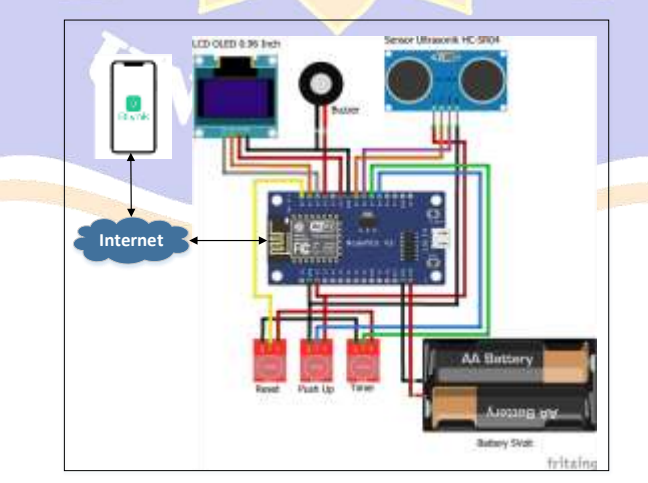

Gambar 3. 4 Perancangan Konstruksi dan Desain Alat

#### Sumber: Penulis

- 3.7.6 Perancangan Desain Produk
	- 1. Desain Tiang Sensor Ultrasonik HC-SR04

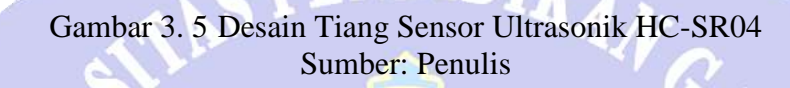

2. Desain Tempat Sensor Ultrasonik HC-SR04

Gambar 3. 6 Desain Tempat Sensor Ultrasonik HC-SR04 Sumber: Penulis

3. Desain Tempat NodeMCU ESP8266, *Touch* Sensor, LCD OLED, Buzzer

Gambar 3. 7 Desain Tempat NodeMCU ESP8266, *Touch* Sensor, LCD OLED, Buzzer Sumber: Penulis

4. Desain Tampilan di Aplikasi Blynk

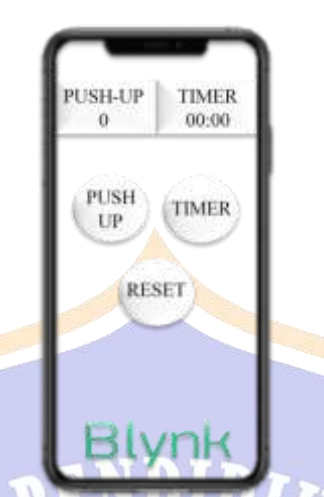

# Gambar 3. 8 Desain Tampilan di Aplikasi Blynk Sumber: Penulis

5. Desain Keseluruhan

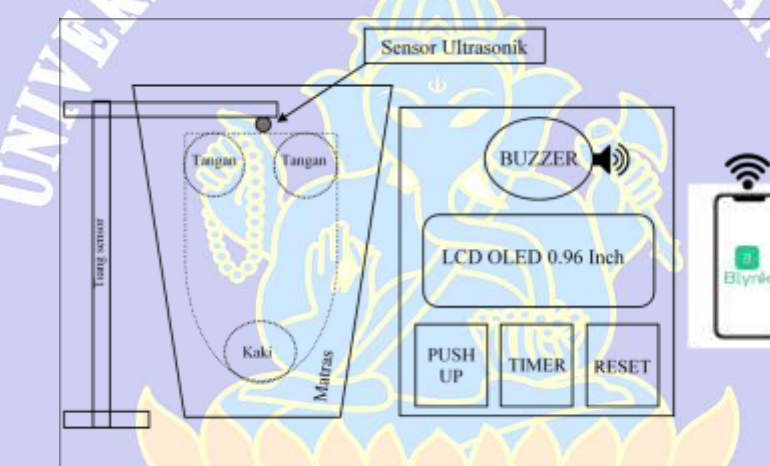

Gambar 3. 9 Desain keseluruhan Sumber: Penulis

3.7.7 Teknik Pengujian dan Pengumpulan Data

a. Pengujian Adaptor

Tegangan sumber dalam alat ini menggunakan adaptor sebagai sumber. Adapun adaptor yang digunakan adalah adaptor 5V DC. Untuk pengujian rangkaian ini dilakukan dengan menggunakan alat ukur multimeter untuk mengetahui tegangan *Output* dari adaptor.

b. Pengujian NodeMCU ESP8266

Pengujian pada rangkaian NodeMCU ESP8266 ini dapat dilakukan dengan menghubungkan rangkaian NodeMCU ESP8266 dengan adaptor 5V DC lalu tunggu berapa detik sampai lampu indikator NodeMCU ESP8266 menyala, jika sudah menyala tanda NodeMCU ESP8266 siap di gunakan, dengan menambahkan program dasar menggunakan *software* Arduino IDE. Selain itu, pengujian dilakukan dengan mengukur tegangan pada pin NodeMCU ESP8266, yang berfungsi sebagai *input* maupun *output* menggunakan multimeter.

c. Pengujian Sensor Ultrasonik HC-SR04

Pada pengujian Sensor Ultrasonik HC-SR04 dengan cara menghubungkan Sensor Ultrasonik HC-SR04 dengan NodeMCU ESP8266. Lalu membuat program dasar pada *software* Arduino IDE. Pengujian ini dilakukan untuk mengetahui keakuratan Sensor Ultrasonik HC-SR04.

d. Pengujian LCD OLED 0.96 Inch

Pengujian LCD OLED dilakukan dengan cara menghubungkan LCD OLED dengan NodeMCU ESP8266. Setelah terpasang, mulai membuat program dasar di *Software* IDE Arduino untuk mengetahui apakah LCD OLED dalam kondisi baik untuk menampilkan data dan hasil program sesuai kebutuhan.

e. Pengujian Buzzer

Pengujian buzzer dilakukan dengan cara menghubungkan Buzzer ke NodeMCU ESP8266. Kemudian membuat kode dasar menggunakan *Software* IDE Arduino untuk menghidupkan buzzer.

f. Pengujian *Touch* Sensor

Pengujian *Touch* Sensor dapat dilakukan dengan cara menghubungkan *Touch* Sensor dan Buzzer ke NodeMCU ESP8266. Lalu selanjutnya membuat program dasar di *Software* Arduino IDE untuk menghidupkan buzzer menggunakan *Touch* Sensor.

g. Pengujian Aplikasi Blynk

Pengujian Aplikasi Blynk dapat dilakukan dengan cara membuat program dasar pada *Software* Arduino IDE untuk menghubungkan NodeMCU ESP8266 dengan Aplikasi Blynk. Tujuan dari pengujian Aplikasi Blynk dilakukan untuk mengetahui apakah aplikasi tersebut dapat

terhubung ke NodeMCU ESP8266 dan memberikan instruksi kepada NodeMCU ESP8266.

# **3.8 Jadwal Penelitian**

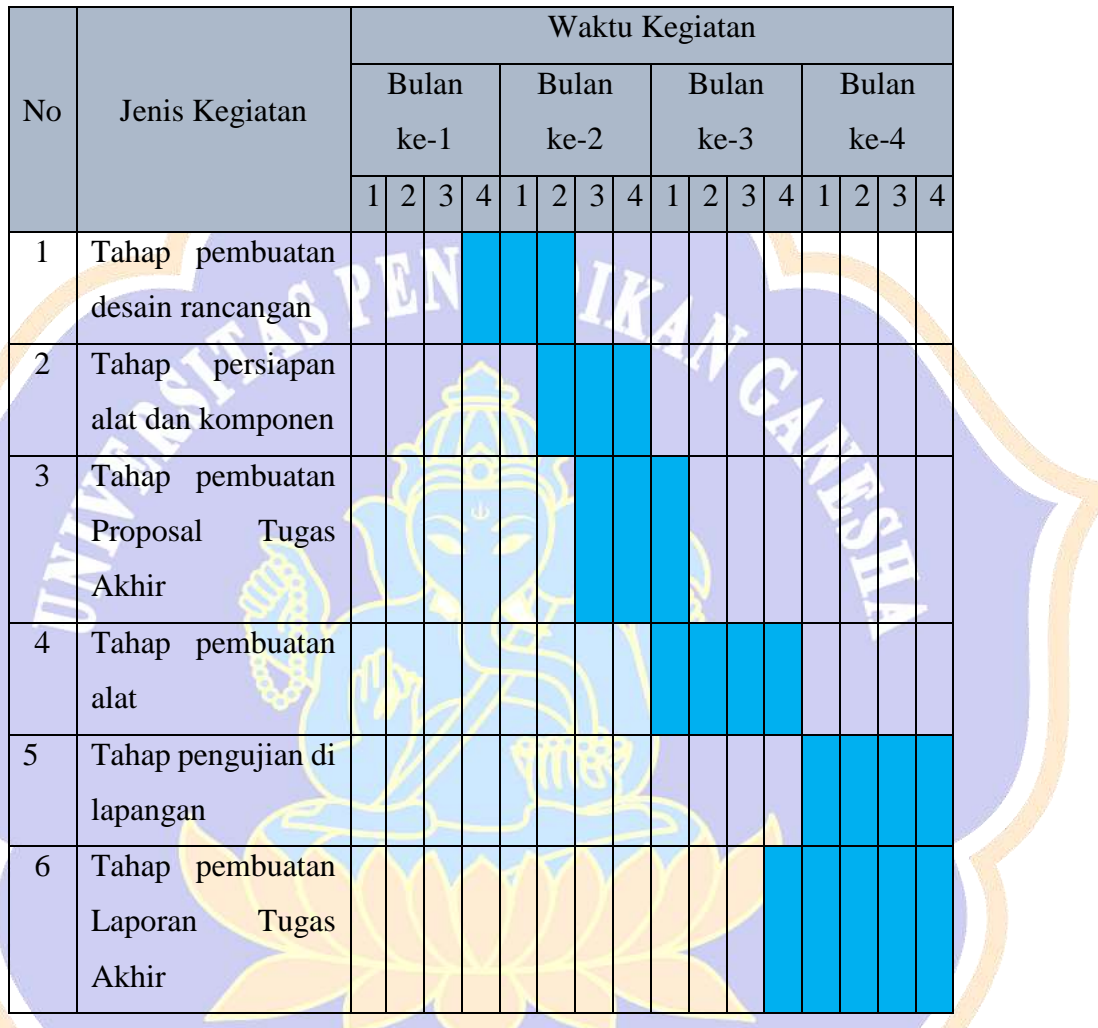

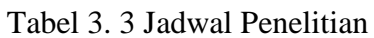

UNDIKSEL